# Claude LEFEBVRE

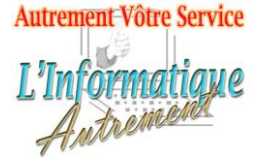

*Votre ami dans l'informatique*

# **Microsoft PowerPoint 2019 ou 365 : Initiation**

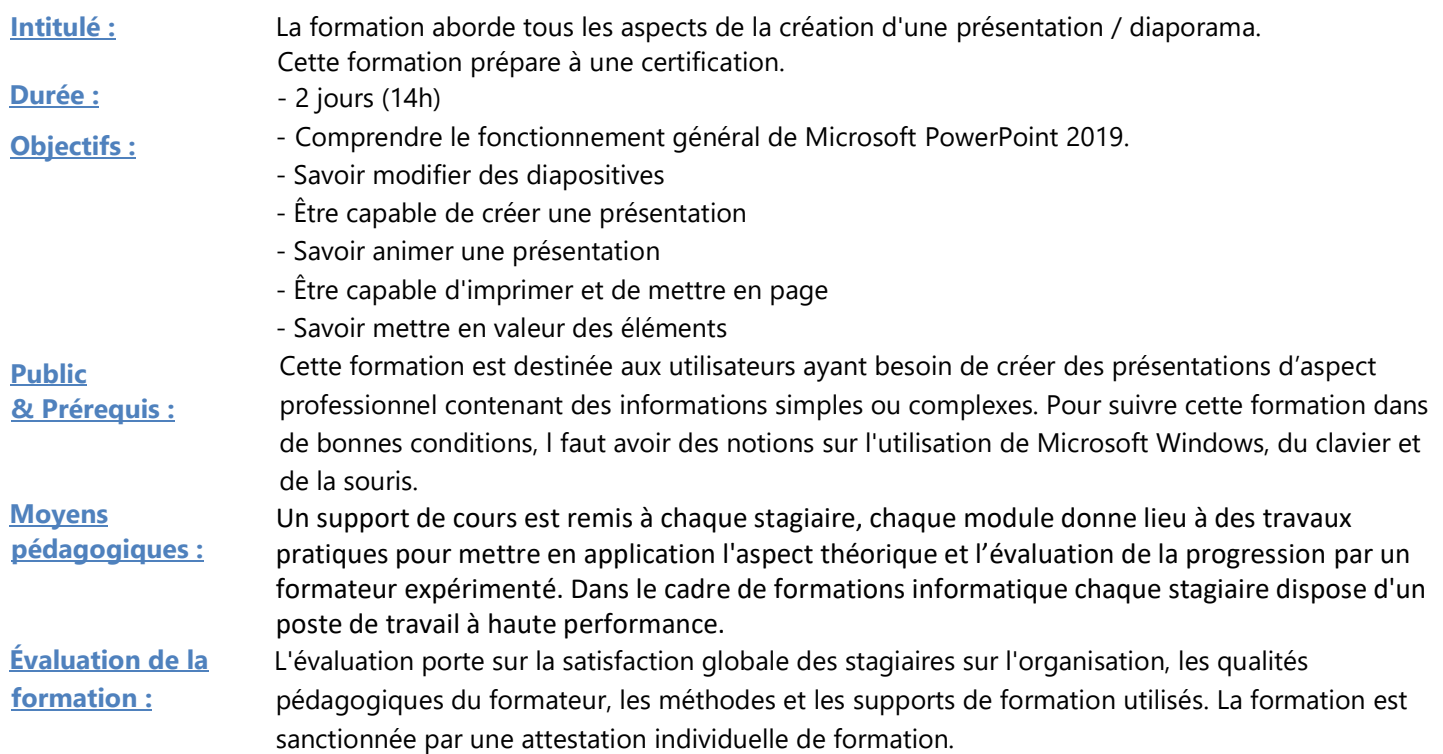

#### **1. Vue d'ensemble de PowerPoint**

Concevoir une présentation :

- Contenu
- **Présentation**
- Mise en valeur
- Utiliser une présentation

L'onglet Fichier Interface utilisateur, ruban et volets Utilisation de l'onglet Fichier. Panneau de navigation Utilisation de l'aide

#### **2. Affichages PowerPoint**

L'affichage normal. L'affichage Trieuse de diapositives. L'affichage Page de commentaires. L'affichage Mode lecture. L'affichage Diaporama. Affichage des miniatures. Aperçu avant impression.

#### **3. Création d'une présentation**

Création d'une nouvelle présentation. Création d'une présentation à partir d'un modèle. Enregistrement. Espaces réservés. Ajout de nouvelles diapositives. Mise en page des diapositives. Niveaux de textes. Puces. Ajout de formes libres. **4. Mise en forme du texte**  Mise en forme de texte. Mise en forme des listes à puces et des listes numérotées. Reproduire la mise en forme. **5. Outils de dessin**  Dessin de formes simples à main levée.

L'onglet contextuel Format de la forme. Utilisation des formes prédéfinies.

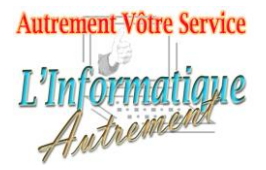

# Claude LEFEBVRE

*Votre ami dans l'informatique*

Formatage des formes avec la 3D, des ombres et des remplissages. Modification, déplacement et copie des formes. Utilisation de texte dans les formes. Insertion de WordArt. Utilisation de la grille et des repères. Alignement des objets. Utilisation des SmartArt. L'onglet contextuel SmartArt.

### **6. Images Insertion, déplacement et redimensionnement**

L'onglet contextuel Image. Personnalisation d'une image. Position.

L'outil suppression de l'arrière-plan.

#### **7. Tableaux et graphiques**

Création de tableaux. Ajout de texte Insertion de colonnes et de lignes. Mise en forme des tableaux. Création d'un graphique. Modification du type de graphique. Configuration des options de graphiques. Mise en forme d'un graphique.

# **8. Masques de diapositives et modèles**  Comprendre l'utilité des masques. Affichage du masque de diapositive.

Ajout d'un logo d'entreprise sur chaque slide. Mise en forme de l'arrière-plan. Jeux de couleurs. Mise en forme de la zone de titre et de la zone d'objet. Modification de l'entête et du pied de page. Application d'une disposition à une diapositive.

### **9. Transitions et animations**

Effets de transition Jeux d'animations. Le volet des animations. Animations personnalisées. Animation d'un graphique. Animation d'un smart art. Animation d'un texte. Animation simultanée de plusieurs objets.

#### Réorganisation des animations.

**10. Réglage des animations**  Diaporama les outils. Automatiser un diaporama. Navigation dans les diapositives. Affichage et retrait de diapositives. Lancement et fin d'un diaporama.

## **11. Enregistrement des présentations**

Enregistrement d'une présentation. Enregistrement d'un diaporama. Enregistrement en tant que vidéo. Publication sur le web et SharePoint. Autres formats d'enregistrements.

## **12. Impression de présentation**

Aperçu avant impression. Impression de diapositives. Impression des pages de commentaires.